# Установка и настройка приложений ОС Windows. Эволюция Microsoft Office и его сборки. Office 365.

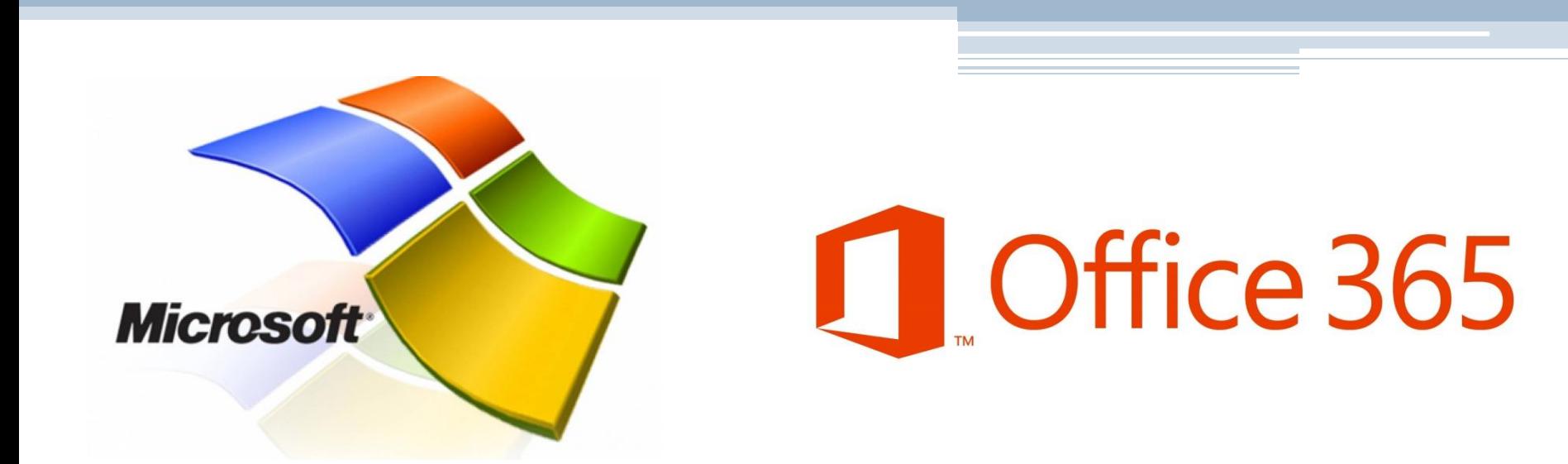

# **Установка программ в Windows**

Существуют 3 способа установки приложений Windows:

- С компакт-диска или DVD
- В Интернете
- Из Microsoft Store

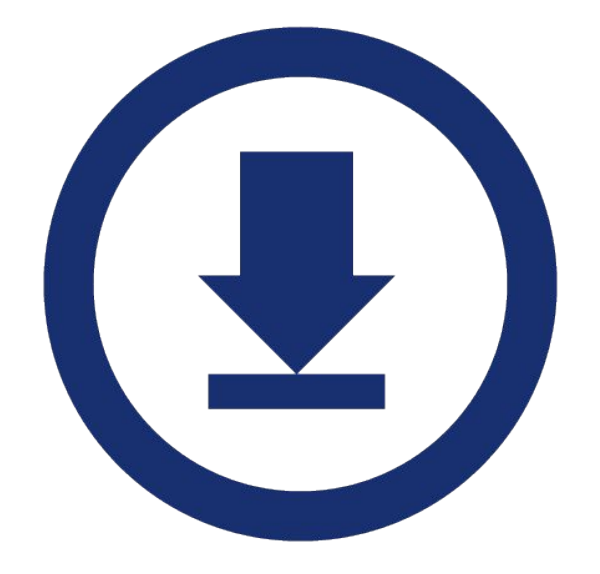

# **С компакт-диска или DVD**

Если установка не начинается автоматически, перейдите к диску, чтобы найти файл установки программы (обычно он называется Setup.exe или Install.exe). Откройте файл, чтобы начать установку.

- Вставьте диск в компьютер и следуйте инструкциям на экране. Возможно, вам понадобится пароль администратора.
- Если установка не запускается автоматически, проверьте параметры автозапуска.
- 1. В поле поиска на панели задач введите **Параметры автозапуска**, а затем выберите их в списке полученных результатов.
- 2. Убедитесь, что для автозапуска выбрано значение **Вкл**.
- Также можно выбрать параметры автозапуска по умолчанию для съемных носителей и карт памяти.Автозапуск

Использовать автозапуск для всех носителей и устройств Вкл. Выбор параметров по умолчанию для автозапуска Съемный носитель Выбор значения по умолчанию  $\checkmark$ 

#### **В Интернете**

- Скачивать и устанавливать программы следует только от надежных издателей и с надежных веб-сайтов.
- Выберите ссылку на программу в веб-браузере.
- Выберите **Сохранить** или **Сохранить как** , чтобы скачать программу. Большинство антивирусных программ, например, Защитник Windows, проверят программу на наличие вирусов во время скачивания.При нажатии кнопки **Сохранить** программный файл сохранится в папке "Загрузки".
- При нажатии кнопки **Сохранить как** вы сможете выбрать расположение для сохранения файла, например, рабочий стол.

## **Из Microsoft Store**

Существует два способа получить приложения из Microsoft Store.

- В меню **Пуск** выберите плитку **Microsoft Store** .
- На панели задач выберите значок **Microsoft Store** .

(многие приложения из Microsoft Store устанавливаются за денежную плату) Microsoft Store имеется в следующих версиях Windows:

Windows 8, Windows 8.1, Windows 10, Windows Server 2012, Windows Server 2012 R2, Windows Server 2016

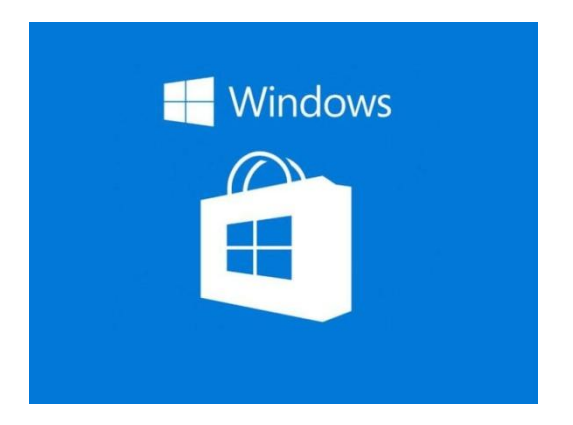

#### Типы приложений по их установке

Существуют 2 типа установки приложений

- Переносимое приложение программное обеспечение, которое для своего запуска не требует процедуры установки и может полностью храниться на съёмных носителях информации, что позволяет использовать данное ПО на многих компьютерах.
- Приложения нуждающиеся в установке

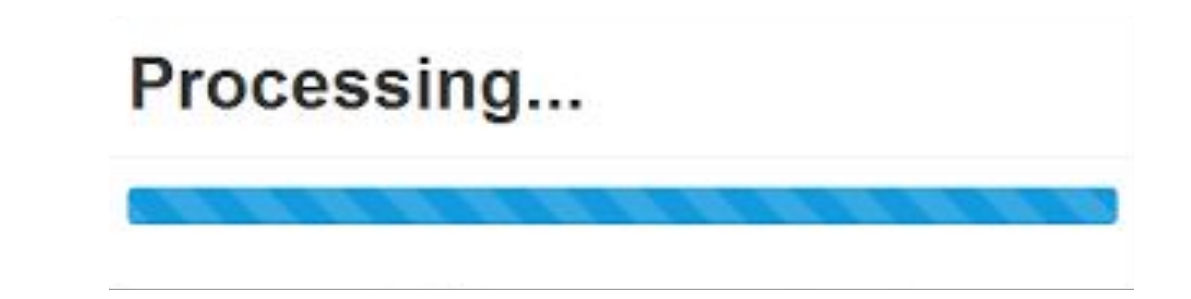

## Процесс установки приложений